Collegio Interprovinciale dei Periti Agrari e Periti Agrari Laureati

# di Alessandria, Asti, Cuneo, Torino e Valle d'Aosta

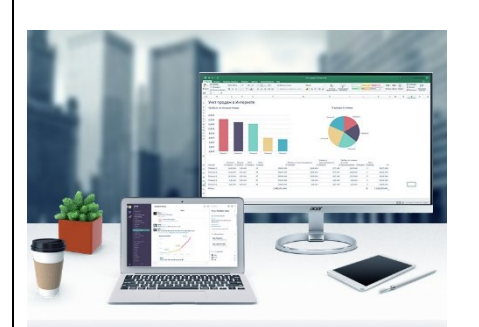

*organizza il corso online*

# *Produttività individuale con i software Office*

Docente: Pian. Terr. Lucia Chiarello

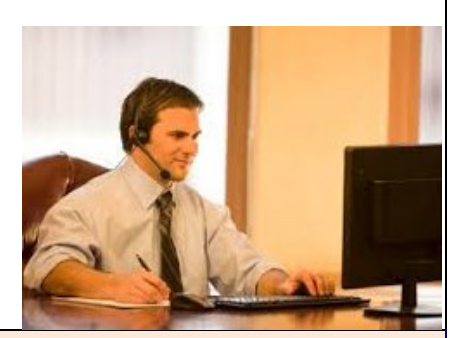

**Approvato dal Collegio Nazionale Periti Agrari e P.A.L. - n. 4 moduli – 15 + 2 CFP/modulo – 60 + 8 CFP totali. Costo € 75 + IVA al modulo oppure € 225 (anziché € 300) per tutti e 4 i moduli (n. 1 modulo in omaggio). Include le lezioni registrate, i quesiti via forum e il materiale didattico.**

**La registrazione delle lezioni rimane a disposizione dell'iscritto anche dopo la fine del corso.**

#### **OBIETTIVI**

Il corso si propone di far apprendere l'utilizzo efficace e completo dei principali strumenti software che permettono di ottenere la massima produttività nel lavoro d'ufficio di un geometra: da un'ottimale redazione di testi e relazioni alla compilazione di fogli di calcolo per le elaborazioni dei propri lavori; da un'efficiente gestione della posta elettronica alla creazione di accattivanti presentazioni tecniche da mostrare ai soggetti coinvolti nei propri incarichi. I software trattati sono sia quelli di Microsoft Office (Word, Excel, PowerPoint e Outlook), sia i corrispondenti programmi delle altre collane Office libere da licenza, così da garantire l'utilità del corso al maggior numero di utilizzatori. Per ciascuno di questi software vengono spiegate, oltre alla gestione di base per chi non ne ha ancora dimestichezza, anche tutte le funzionalità avanzate che permettono un effettivo e notevole incremento della propria produttività individuale nel lavoro d'ufficio quotidiano.

#### **PRE-REQUISITI**

L'evento formativo si configura come un "corso base" e non richiede quindi nessuna conoscenza già acquisita dei software trattati. Non è richiesto il possesso delle licenze dei software Microsoft Office perché quanto appreso al corso può essere sfruttato anche dai pacchetti alternativi e liberi da licenza. Per il modulo Posta Elettronica si deve possedere un indirizzo email e, preferibilmente, anche PEC.

#### **MODALITÀ**

Il corso è suddiviso in **n. 4 moduli composti da lezioni registrate della durata di 3 ore ciascuna**.

Le lezioni possono essere seguite nei tempi e modi preferiti (anche più volte o per spezzoni). I filmati delle registrazioni rimangono disponibili al corsista anche dopo la fine del corso.

**La partecipazione alla lezione** viene sancita nel modo seguente: durante la lezione registrata vengono mostrati a video, ad intervalli casuali, alcuni singoli caratteri (una lettera o un numero) che il corsista deve annotarsi e inserire in un'apposita form a fine sessione per dimostrare di averla seguita. Consigliamo quindi di non distrarsi al fine di non perdere la comparsa di uno o più caratteri. Nel caso sia necessario interrompere la lezione è consigliabile mettere in pausa il video per poi riprendere la visione successivamente.

Durante tutto il corso è operante un **forum di supporto** tramite il quale i corsisti possono interloquire sia tra loro che con i docenti, scrivendo i loro dubbi o quesiti. I docenti garantiscono il loro costante supporto nel rispondere alle richieste pervenute sul forum.

Dopo ciascuna lezione il corsista può sostenere un **test di apprendimento** composto da una serie di domande con risposte pre-compilate tra cui scegliere quella corretta. Le domande riguardano quanto sviluppato durante la lezione e lo scopo del test è di permettere al corsista stesso di accertare il suo grado di apprendimento, potendo così chiedere ai docenti eventuali approfondimenti o chiarimenti sul forum di supporto oppure durante la lezione successiva. Il corsista è libero di decidere quando sostenere il test e può quindi farlo quando si sente sufficientemente preparato. In caso di mancato superamento, all'iscritto vengono segnalati gli argomenti relativi alle domande sbagliate in modo da poterli riesaminare grazie alla registrazione della lezione ed il materiale didattico e poter sostenere nuovamente il test. Il superamento di almeno 80% dei test da diritto ai 2 CFP

suppletivi previsti dal regolamento sulla formazione.

Collegio Interprovinciale dei Periti Agrari e Periti Agrari Laureati di Alessandria, Asti, Cuneo, Torino e Valle d'Aosta Via Massena 24 - 10123 - Torino - Telefono: 011 547505 - Email: info@corsiperitiagrari.it

## **Modulo 1**

# **Testi e relazioni con Word o software similare**

**n. 5 lezioni – 15 ore – 20 CFP**

#### **Lezione 1**

#### **Primi passi**

- *Aprire/creare un documento.*
- *Salvare/chiudere un documento.*
- *Interfaccia.*
- *Spostarsi tra documenti aperti.*
- *Comando annulla e ripristina.*
- *Selezionare parole/righe/frasi/paragrafi/tutto.*
- *Impostazioni carattere.*
- *Esercitazione.*

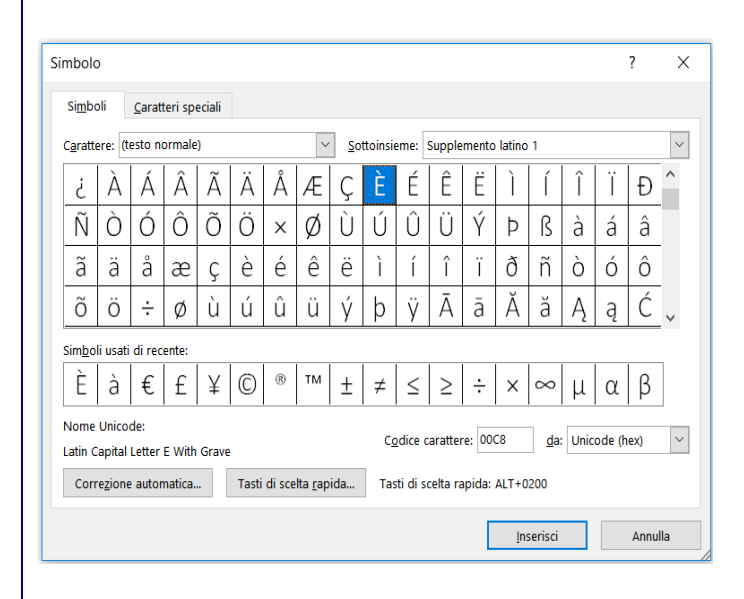

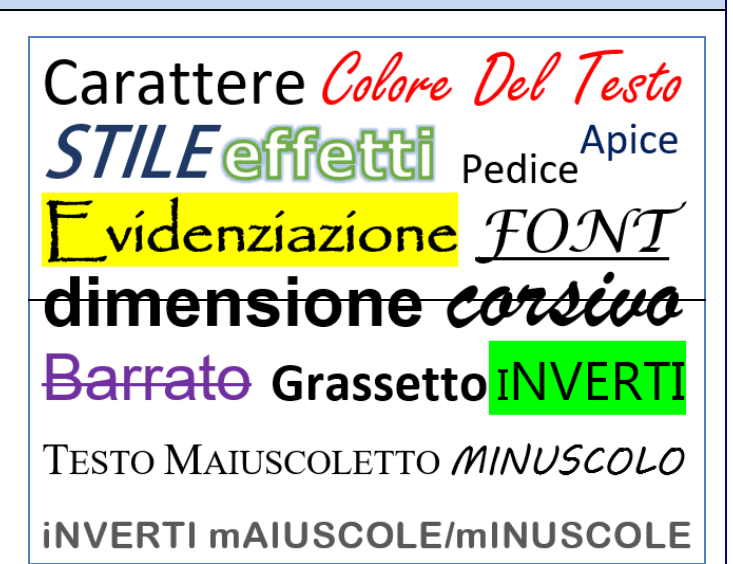

## **Lezione 2**

#### **Formattazione del testo**

- *Modificare le impostazioni del testo già scritto.*
- *Caratteri speciali.*
- *Cancellare/sostituire il testo.*
- *Copia/incolla/taglia.*
- *Trova, sostituisci, seleziona.*
- *Elenchi puntati e numerati.*
- *Esercitazione.*

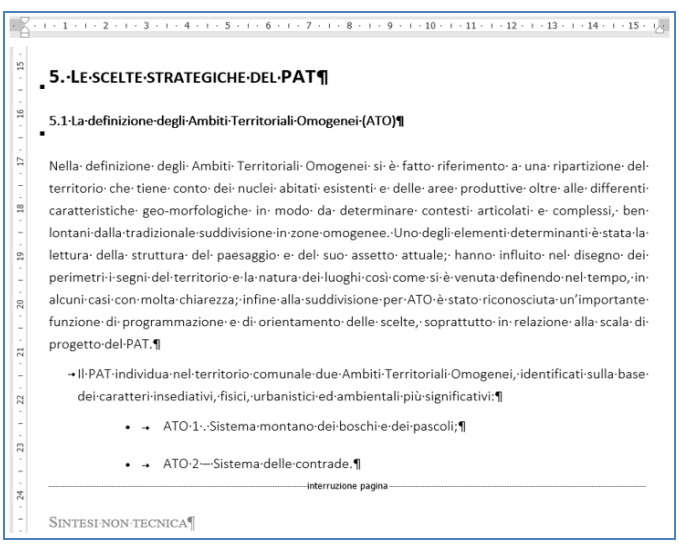

**Lezione 3**

#### **Paragrafo, righello e interruzioni**

- *Impostazioni del paragrafo.*
- *Righello.*
- *Interruzione di pagina.*
- *Intestazione e piè di pagina.*
- *Esercitazione.*

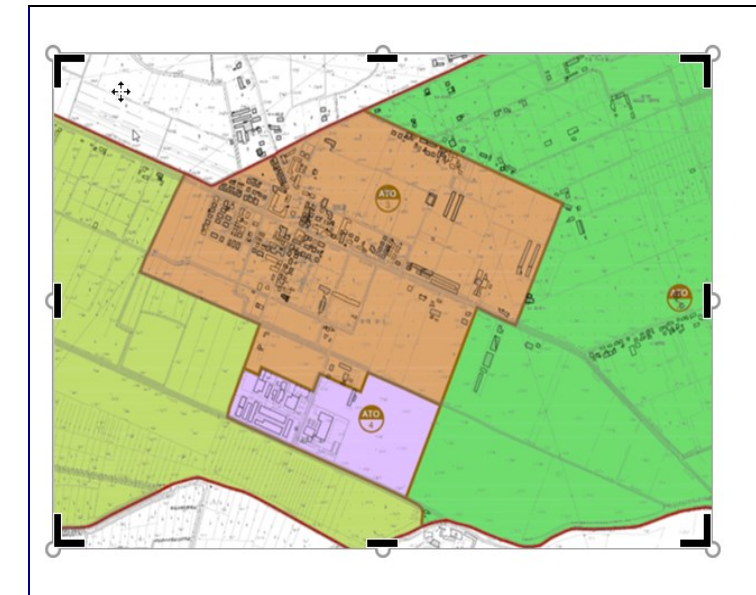

## **Lezione 4**

## **Tabelle e illustrazioni**

- *Copia formato.*
- *Tabelle.*
- *Inserire illustrazioni.*
- *Modifica delle proprietà delle immagini.*
- *Esercitazione.*

#### **Lezione 5**

#### **Riferimenti, impostazioni finali e stampa**

- *Riferimenti incrociati.*
- *Layout di pagina.*
- *Strumenti di correzione.*
- *Stampa.*
- *Esercitazione.*

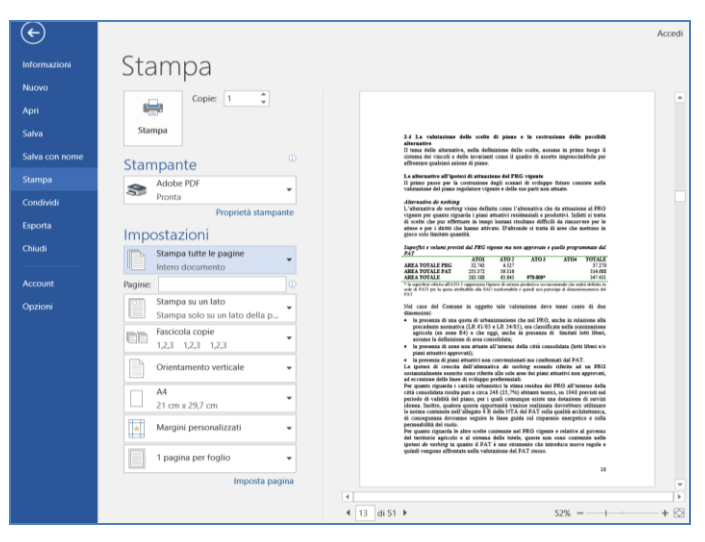

# Collegio Interprovinciale dei Periti Agrari e Periti Agrari Laureati

# di Alessandria, Asti, Cuneo, Torino e Valle d'Aosta

# **Per iscriverti a questo corso**

- 1. Collegati al sito [www.corsiperitiagrari.it.](http://www.corsiperitiagrari.it/)
- 2. Se non sei già registrato al sito, attiva l'opzione *Registrati* del menù in alto a destra.
- 3. Clicca sul bottone *Programma e Iscrizione* in corrispondenza del corso *Produttività individuale con i software Office*, si apre la pagina del programma.
- 4. Clicca il bottone *Iscriviti* e segui la procedura scegliendo i moduli ai quali desideri iscriverti. Il pagamento è previsto con carta di credito oppure con bonifico bancario.
- 5. Per qualsiasi chiarimento sull'iscrizione, pagamento, modalità di svolgimento delle lezioni, riconoscimento dei CFP, ecc., ti raccomandiamo di consultare le FAQ (domante più frequenti) dove troverai la risposta a tutti i tuoi quesiti.
- 6. Se dopo aver letto le domande/risposte hai ancora qualche dubbio, scrivi un'email a [info@corsigeometri.it](mailto:info@corsigeometri.it) oppure chiama il responsabile del corso, geom. Gianni Rossi, al numero 320 2896417.

## **Modulo 2**

# **Fogli di calcolo con Excel o software similare**

## **n. 5 lezioni – 15 ore – 20 CFP**

#### **Lezione 1**

#### **Primi passi**

- *Aprire/chiudere il programma.*
- *Cartelle e fogli di lavoro.*
- *Salvare/chiudere un file.*
- *Spostarsi tra cartelle di lavoro e fogli di lavoro.*
- *Interfaccia.*
- *Comando annulla e ripristina.*
- *Impostazioni carattere, caratteri speciali.*
- *Esercitazione.*

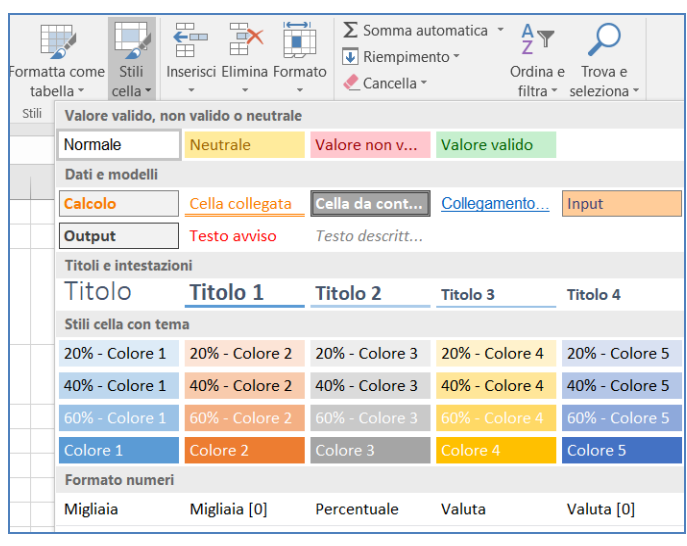

#### **Lezione 3**

#### **Formule di base, riferimenti e riempimento automatico**

- *Metodi di inserimento delle formule.*
- *Operazioni di base (somma, sottrazione, prodotto, divisione, media).*
- *Verifica delle formule.*
- *Riferimento assoluto e relativo.*
- *Riempimento automatico.*
- *Esercitazione.*

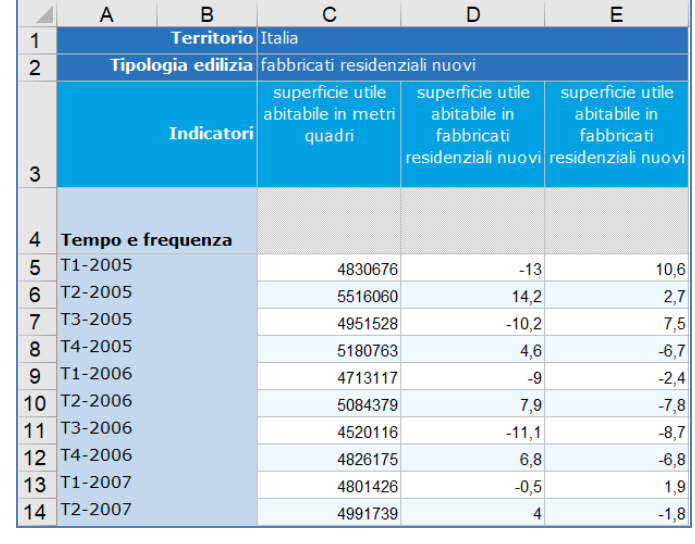

## **Lezione 2**

#### **Celle, stili e ordina**

- *Selezionare i dati.*
- *Formato cella.*
- *Inserire/eliminare celle.*
- *Copia/incolla/taglia.*
- *Copia formato.*
- *Stili tabella.*
- *Trova, ordina e filtra.*
- *Esercitazione.*

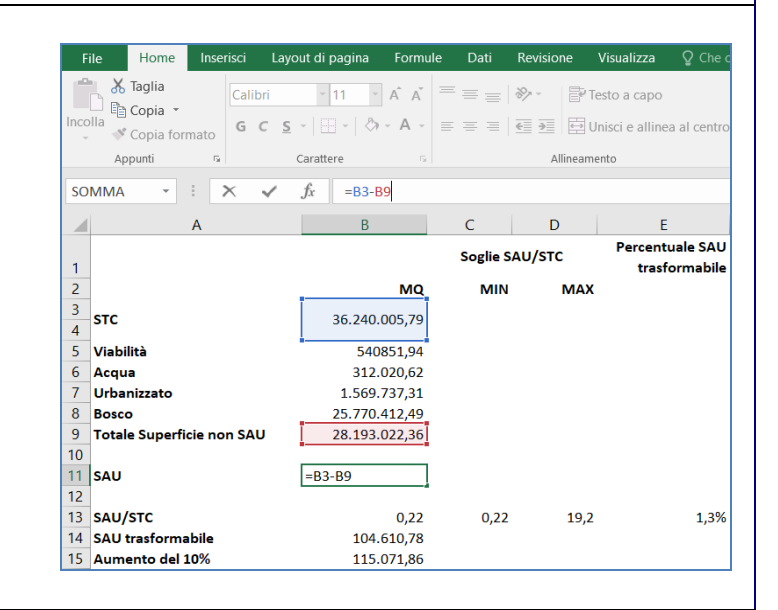

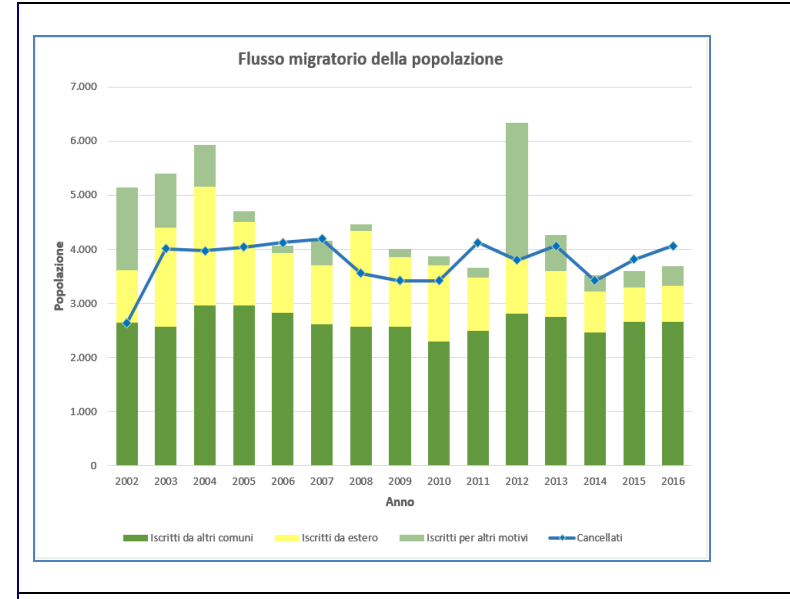

## **Lezione 4**

## **Commenti e grafici**

- *Inserire commenti.*
- *Grafici.*
- *Modifica del grafico.*
- *Cambiare tipologia di grafico.*
- *Inserire illustrazioni.*
- *Esercitazione.*

#### **Lezione 5**

#### **Illustrazioni, impaginazione e stampa**

- *Collegamenti.*
- *Inserire caselle di testo.*
- *Layout di pagina.*
- *Stampa.*
- *Esercitazione.*

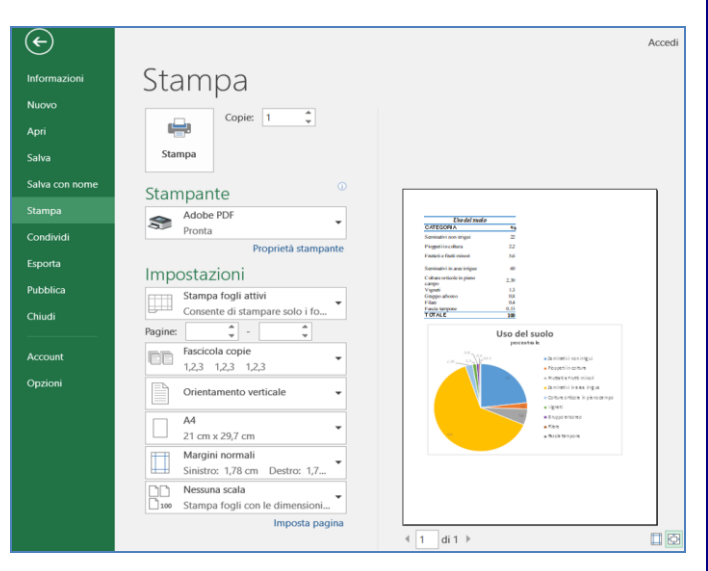

# Collegio Interprovinciale dei Periti Agrari e Periti Agrari Laureati

di Alessandria, Asti, Cuneo, Torino e Valle d'Aosta

# **Per iscriverti a questo corso**

- 7. Collegati a [www.corsiperitiagrari.it.](http://www.corsiperitiagrari.it/)
- 8. Se non sei già registrato al sito, attiva l'opzione *Registrati* del menù in alto a destra.
- 9. Clicca sul bottone *Programma e Iscrizione* in corrispondenza del corso *Produttività individuale per geometri con i software Office*, si apre la pagina del programma.
- 10. Clicca il bottone *Iscriviti* e segui la procedura scegliendo i moduli ai quali desideri iscriverti. Il pagamento è previsto con carta di credito oppure con bonifico bancario.
- 11. Per qualsiasi chiarimento sull'iscrizione, pagamento, modalità di svolgimento delle lezioni, riconoscimento dei CFP, ecc., ti raccomandiamo di consultare le FAQ (domante più frequenti) dove troverai la risposta a tutti i tuoi quesiti.
- 12. Se dopo aver letto le domande/risposte hai ancora qualche dubbio, scrivi un'email a [info@corsigeometri.it](mailto:info@corsigeometri.it) oppure chiama il responsabile del corso, geom. Gianni Rossi, al numero 320 2896417.

## **Modulo 3**

# **Presentazioni a slide con PowerPoint o software similare**

## **n. 5 lezioni – 15 ore – 20 CFP**

#### **Lezione 1**

#### **Primi passi**

- *Aprire/creare un documento.*
- *Salvare/chiudere un documento.*
- *Interfaccia.*
- *Spostarsi tra documenti aperti.*
- *Comando annulla e ripristina.*
- *Selezionare parole/frasi/tutto.*
- *Nuova diapositiva, modificarne l'ordine.*
- *Esercitazione.*

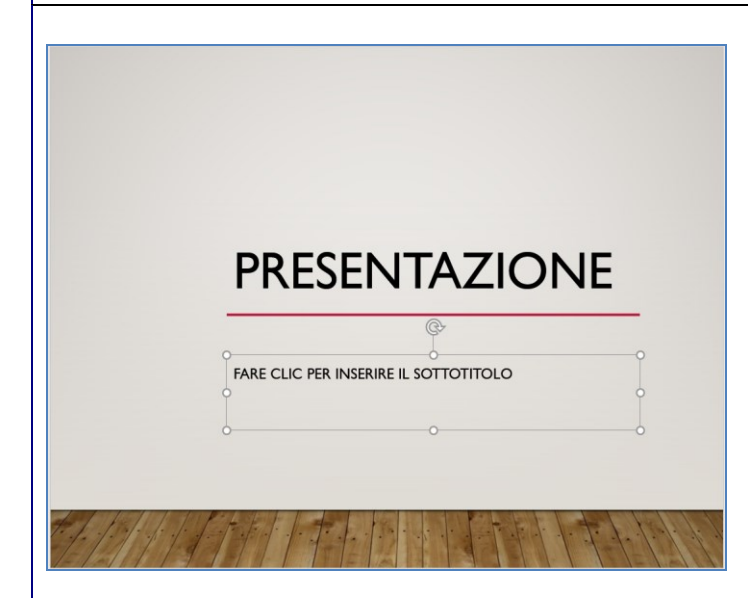

# PowerPoint  $\bigodot$  $\bigodot$

# **Lezione 2**

#### **Carattere, paragrafo e disegno**

- *Impostazioni carattere e paragrafo.*
- *Copia/incolla/taglia.*
- *Inserisci casella di testo.*
- *Gruppo di comandi disegno.*
- *Caratteri speciali.*
- *Trova, sostituisci, seleziona.*
- *Esercitazione.*

#### **Lezione 3**

#### **Immagini e grafici**

- *Tipologie e ricerca di immagini.*
- *Inserire immagini e illustrazioni.*
- *Modificare le immagini.*
- *Grafici.*
- *Esercitazione.*

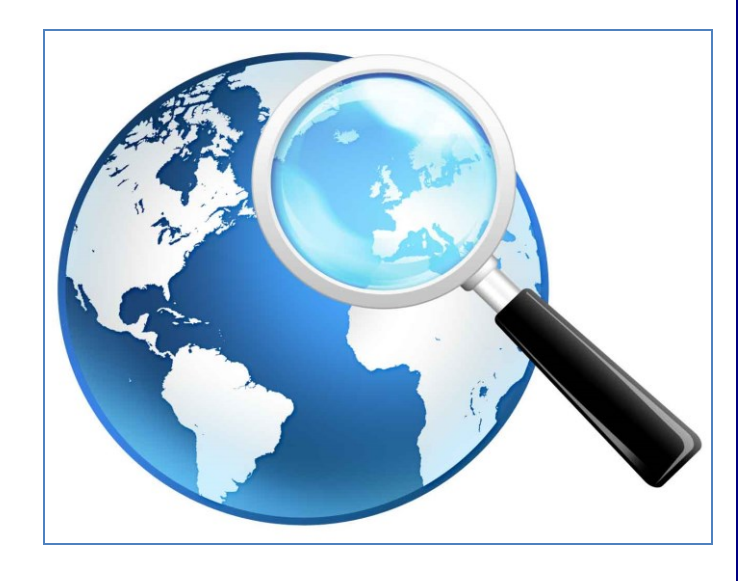

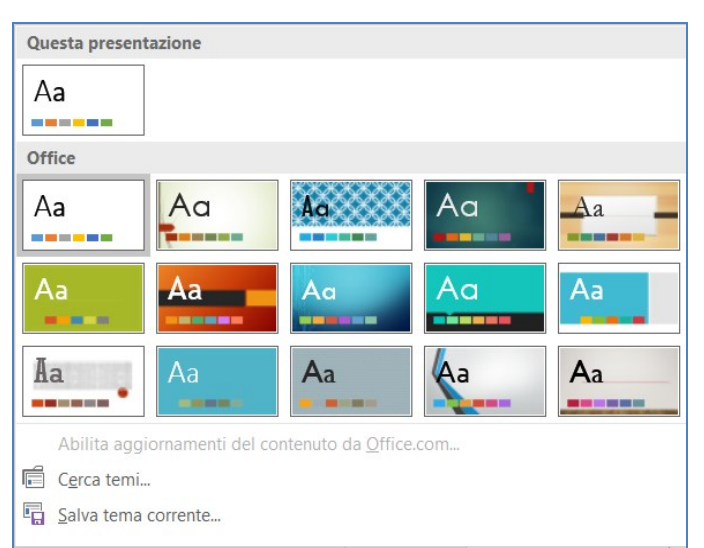

# **Lezione 4**

## **Tabelle, elementi multimediali, temi**

- *Inserire una tabella.*
- *Elementi multimediali.*
- *Salvare esternamente un file video e/o audio.*
- *Scheda progettazione.*
- *Esercitazione.*

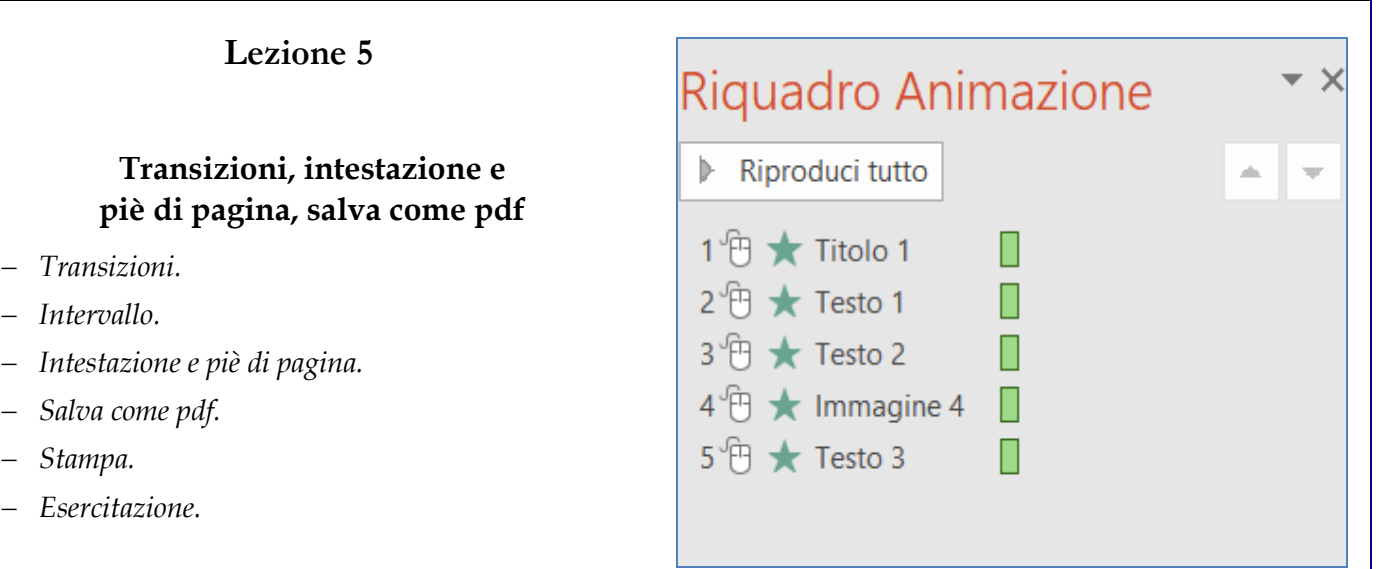

# Collegio Interprovinciale dei Periti Agrari e Periti Agrari Laureati

# di Alessandria, Asti, Cuneo, Torino e Valle d'Aosta

# **Per iscriverti a questo corso**

- 13. Collegati a [www.corsiperitiagrari.it.](http://www.corsiperitiagrari.it/)
- 14. Se non sei già registrato al sito, attiva l'opzione *Registrati* del menù in alto a destra.
- 15. Clicca sul bottone *Programma e Iscrizione* in corrispondenza del corso *Produttività individuale per geometri con i software Office*, si apre la pagina del programma.
- 16. Clicca il bottone *Iscriviti* e segui la procedura scegliendo i moduli ai quali desideri iscriverti. Il pagamento è previsto con carta di credito oppure con bonifico bancario.
- 17. Per qualsiasi chiarimento sull'iscrizione, pagamento, modalità di svolgimento delle lezioni, riconoscimento dei CFP, ecc., ti raccomandiamo di consultare le FAQ (domante più frequenti) dove troverai la risposta a tutti i tuoi quesiti.
- 18. Se dopo aver letto le domande/risposte hai ancora qualche dubbio, scrivi un'email a [info@corsigeometri.it](mailto:info@corsigeometri.it) oppure chiama il responsabile del corso, geom. Gianni Rossi, al numero 320 2896417.

- 
- 

# **Posta elettronica con Outlook o software similare**

**Modulo 4**

**n. 5 lezioni – 15 ore – 20 CFP**

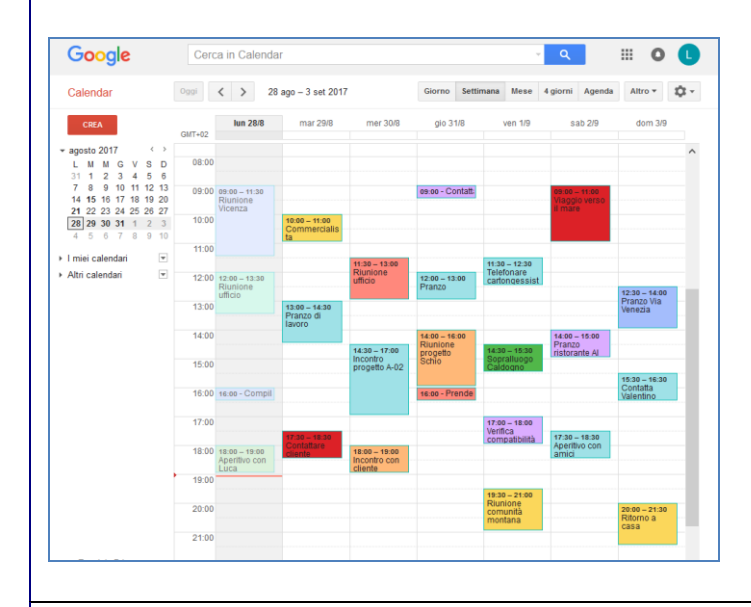

#### **Lezione 1**

#### **L'email e il calendario online di Google**

- *Google Apps.*
- *Calendario.*
- *Gmail.*
- *Creare un indirizzo di posta.*
- *Gmail for work.*
- *Aggiungere la firma.*
- *Personalizzazione della posta.*

**Lezione 2**

#### **La gestione della PEC, come difendersi da spam e virus**

- *La Posta Elettronica Certificata.*
- *Chi è obbligato ad avere una PEC.*
- *Il valore legale della PEC.*
- *Vantaggi.*
- *Principali provider.*
- *Come proteggersi da spam e virus.*

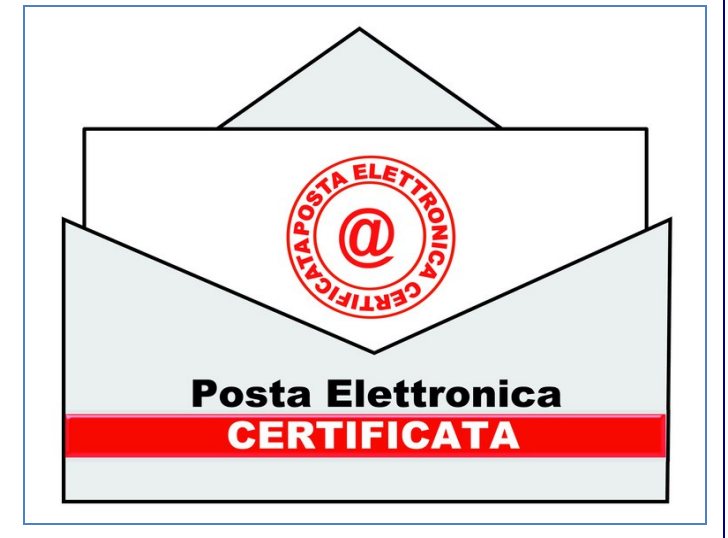

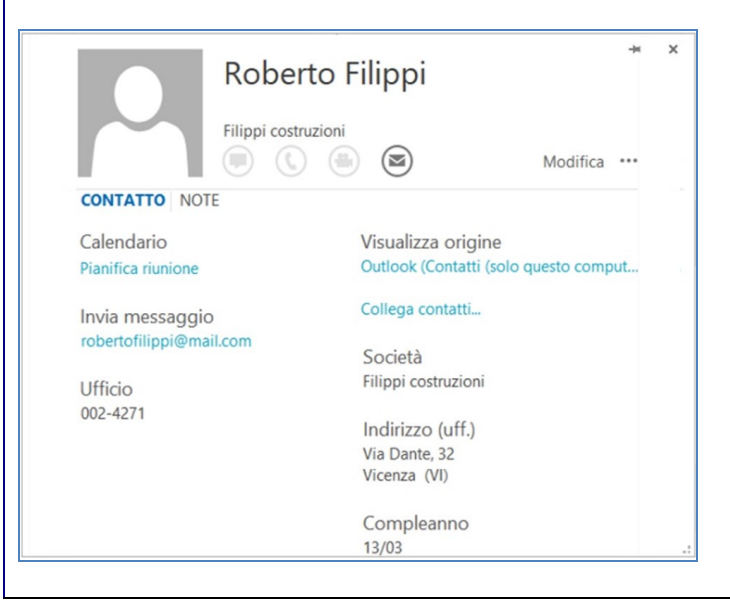

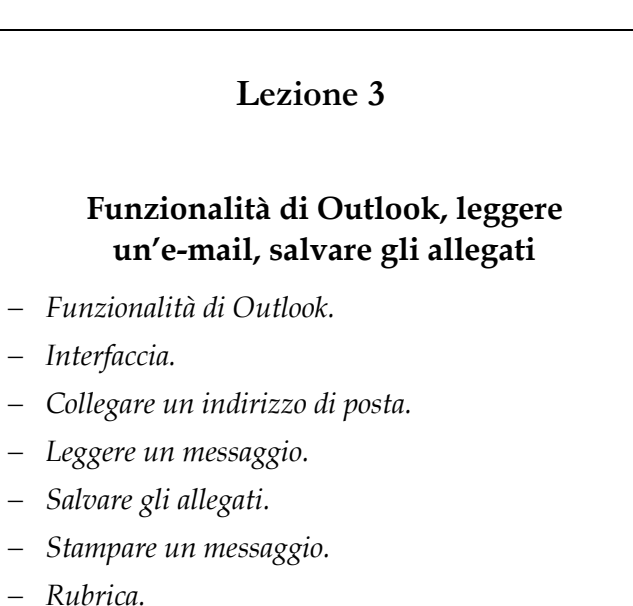

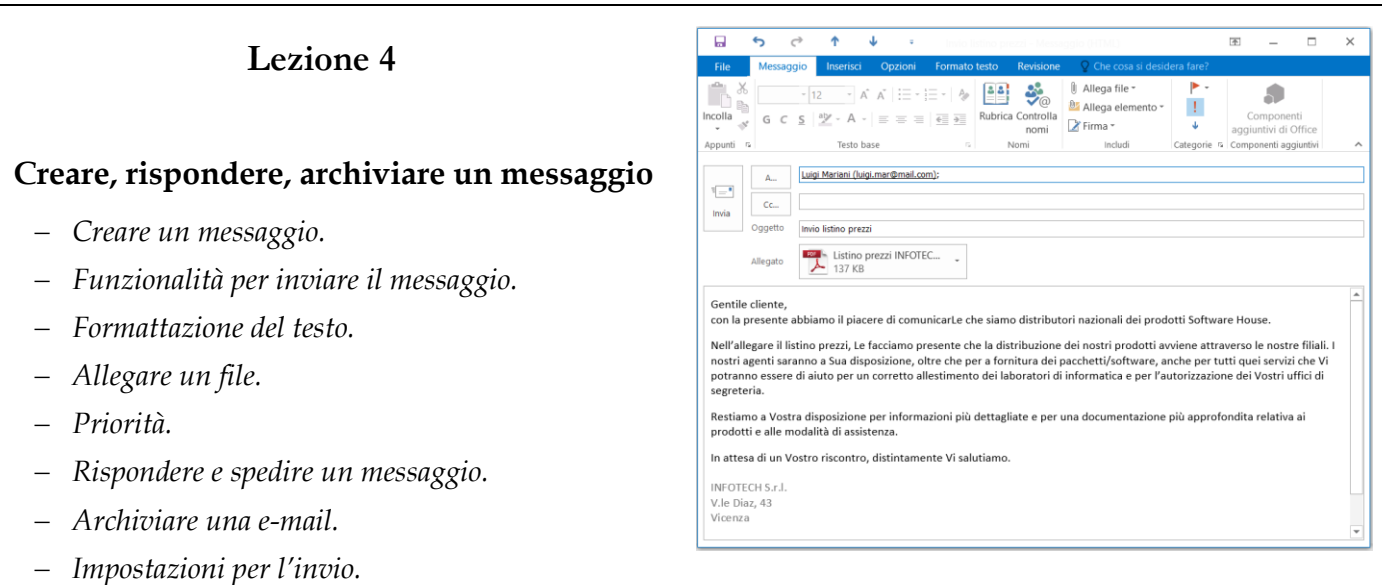

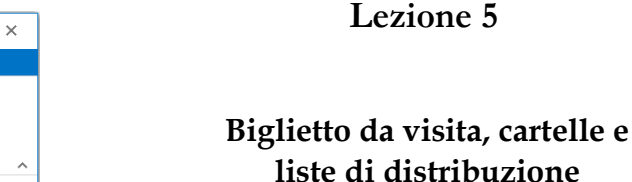

- *Biglietto da visita.*
- *Creare cartelle.*
- *Ordinare i messaggi.*
- *Funzione trova.*
- *Lista di distribuzione.*
- *Personalizzare il testo di una mail inviata a più destinatari.*

# Collegio Interprovinciale dei Periti Agrari e Periti Agrari Laureati

# di Alessandria, Asti, Cuneo, Torino e Valle d'Aosta

 $\Box$ 

 $\circ$ 

 $\overline{?}$  $\overline{\mathbb{R}}$ 

 $\overline{\mathbb{D}^*_{28}}$ 

 $\blacktriangleright$ 

Comunicazione Categorie Zoom

# **Per iscriverti a questo corso**

19. Collegati a [www.corsiperitiagrari.it.](http://www.corsiperitiagrari.it/)

 $\Box$  $\ddot{\phantom{1}}$  $\circ$  $\Phi$  $\pm$ ÷.

File

Nome **Nome** 

**PX E** 

Salva e Elimina Inoltra

chiudi aruppo aruppo -

Azioni

Gruppo di contatti

Contatti progetto A02-4

ा wome<br>ॾा Andrea Bianchi (bianchiandrea@mail.com)

E Angelo Lombardo (angelolomb@mail.com)<br>E Angelo Lombardo (angelolomb@mail.com)<br>E Antonio Sicuro (anto.sicuro@mail.com)

Sale Daniele Zamperlon (daniele.z@mail.com)<br>Sal Daniele Zamperlon (daniele.z@mail.com)<br>Sal Domenico Rizzo (rizzodomenico@mail.com)

San Elena Costa (elena@man.com)<br>San Francesca Giordano (g.francesca@mail.com)

<mark>ढः |</mark> Laura Longato (laura.longato@mail.com)<br><mark>ढः |</mark> Luigi Mariani (luigi.mar@mail.com)

Entertainment (in the second materials)<br>
■ Paolo Serra (paolo.ser@mail.com)<br>
■ Roberto Filippi (filippiroberto@mail.com)

Nella cartella | a contatti (solo questo computer)

8 Mario Rossi (mariorossi@mail.com)

Simone Ricci (simo.ricci@mail.com)

8 Franscesco Moretti (francesco.mor@mail.com)

Carla Mancini (c.mancini@mail.com)

Elena Costa (elena@mail.com)

 $\frac{a}{2}$  Note

Mostra

Membri 14 Aggiungi membri

Aggiorna

Rimuovi membro

Membri

Posta elettronica

bianchiandrea@mail.com

angelolomb@mail.com<br>anto.sicuro@mail.com

c.mancini@mail.com

daniele.z@mail.com rizzodomenico@mail.com

g.francesca@mail.com

francesco.mor@mail.com

laura.longato@mail.com luigi.mar@mail.com

mariorossi@mail.com

paolo.ser@mail.com filippiroberto@mail.com

simo.ricci@mail.com

elena@mail.com

- 20. Se non sei già registrato al sito, attiva l'opzione *Registrati* del menù in alto a destra.
- 21. Clicca sul bottone *Programma e Iscrizione* in corrispondenza del corso *Produttività individuale per geometri con i software Office*, si apre la pagina del programma.
- 22. Clicca il bottone *Iscriviti* e segui la procedura scegliendo i moduli ai quali desideri iscriverti. Il pagamento è previsto con carta di credito oppure con bonifico bancario.
- 23. Per qualsiasi chiarimento sull'iscrizione, pagamento, modalità di svolgimento delle lezioni, riconoscimento dei CFP, ecc., ti raccomandiamo di consultare le FAQ (domante più frequenti) dove troverai la risposta a tutti i tuoi quesiti.
- 24. Se dopo aver letto le domande/risposte hai ancora qualche dubbio, scrivi un'email a [info@corsigeometri.it](mailto:info@corsigeometri.it) oppure chiama il responsabile del corso, geom. Gianni Rossi, al numero 320 2896417.